# **ТЗ**

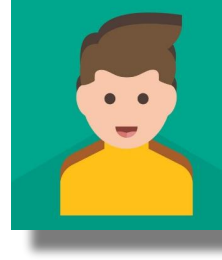

Дизайн приложения и функций(1-3 и 5-6) сделать как в приложении https://play.google.com/store/apps/details?id=org.findmykids.app&hl=ru

Для работы в системе нужно определить свою роль в приложении "Родитель " или "Ребенок " Система предоставляет следующие функции для родителя

- •1.Авторизация и регистрация родителя(как в приложении где мои дети реализовать)
- •2.Привязка ребенка к аккаунту родителя(реализовать как в приложении "Где мои дети")
- •3.Определять местонахождение ребенка
- •4.Прокладывать маршрут ребенку(она отсутствует в приложении "Где мои дети"?, поэтому дизайн этого по аналогии с остальными окнами(голубой фон и т.д.))
- •5.Контролировать заряд батареи на телефоне ребёнка и получать уведомления об этом
- •6.Смотреть статистику используемых приложений(реализовать как в приложении "Где мои дети")

Система предоставляет следующие фукции дл ребенка

•Отправлять сигнал тревоги родителю

# Сроки и этапы

#### **Этапы**

1) схема бд( таблицы и связи между ними) и архитектура(опишите схематично как будет выглядеть, клиент се например и

какие ещё компоненты будут(api допустим какие нибудь)

как они взаимодействуют стрелочками схематично изобразить) и первые два пункта тз

2) 3-й пункт тз

3)4-й и 5-ый пункты тз

4) 6-й пункт тз

5)Отправлять сигнал тревоги родителю

#### **Сроки**

этап до 20-21 мая этап до 27-28 мая этап до 4-5 июня этап до 9-10 июня 5-этап 14-15 июня

На данный момент есть пара основных окон с заглушками(чисто дизайн) и реализована блокировка экрана с паролем после регистрации или авторизации родителя. Структура имеющегося на данный момент функционала представлена на следующем слайде….

#### **Дополнительные условия**

- 1. Сделать **архитектуру**(какие компоненты будут и т.д.), описать **технологии** которые будут использоваться и **Схему БД** ОБЯЗАТЕЛЬНО!!(все это нужно как можно быстрее)
- **• Пример** представления архитектуры.(только нужно в контексте данного приложения)

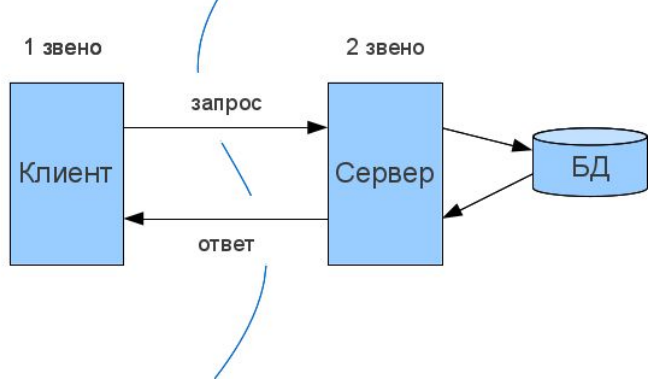

• 2. Нужно делать небольшие релизы раз в 4-5 дней необходимо демонстрировать, то, что вы сделали в приложении(например видео демонстрация)

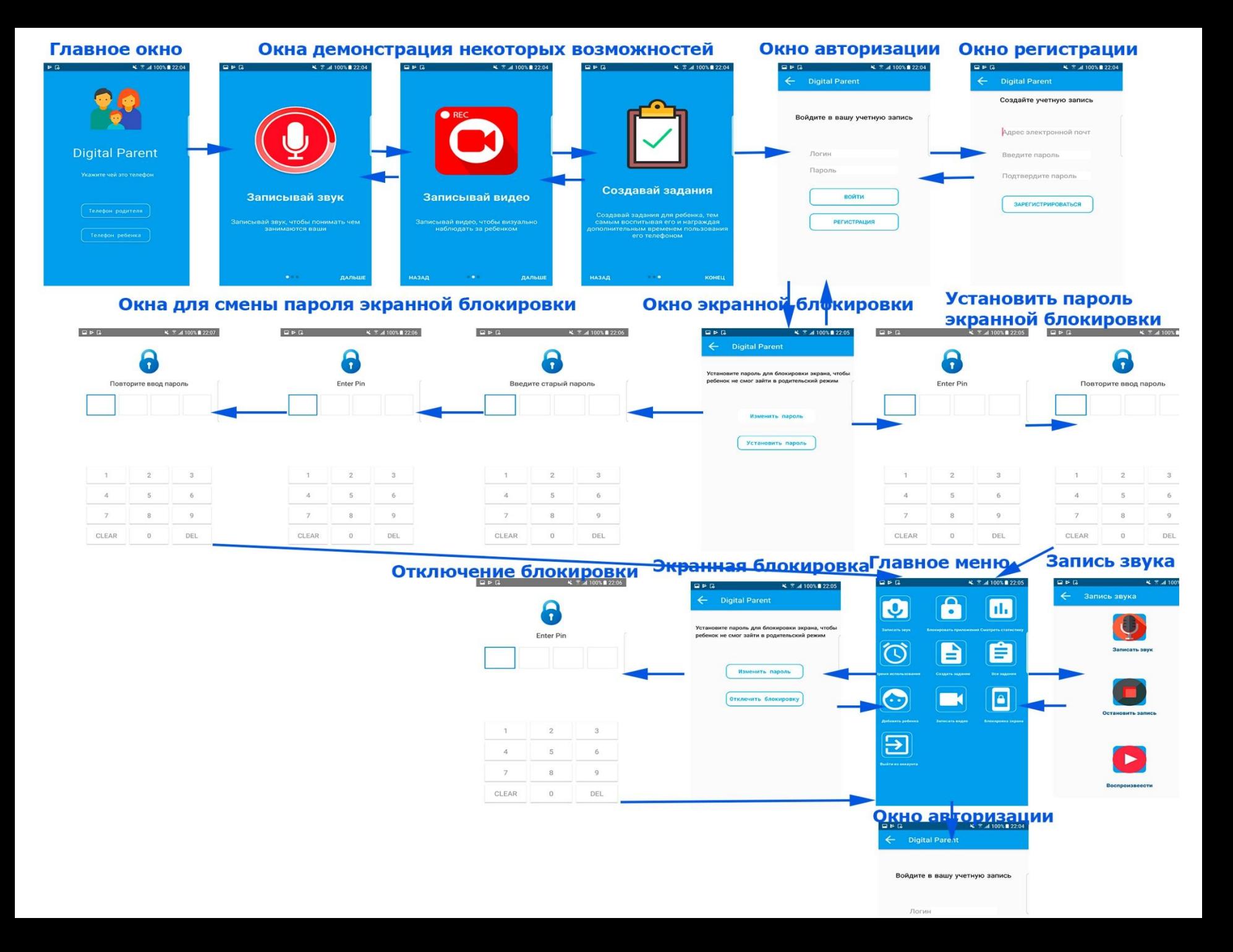

• На следующих слайдах имеется прототип дизайна окон

### **Главное окно приложения**

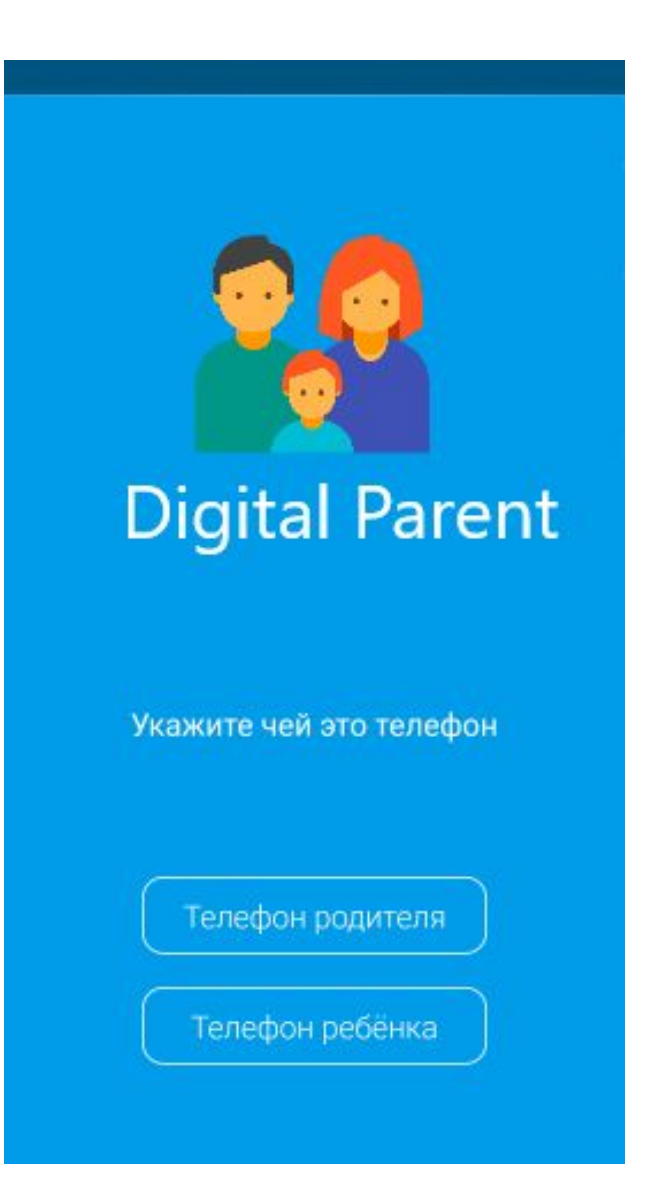

### Окно регистрации

#### **Digital Parent**  $\leftarrow$

Создайте учетную запись

Адрес электронной почт

Введите пароль

Подтвердите пароль

**ЗАРЕГИСТРИРОВАТЬСЯ** 

### **Окно авторизации**

 $\leftarrow$  Digital Parent

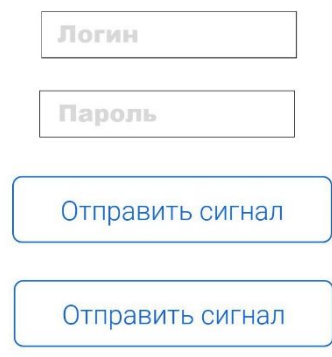

# **Окно привязки ребенка**

 $\equiv$  Digital Parent  $\ddot{\cdot}$ На телефоне ребёнка Введите этот код 98n73k Для этого скачайте приложение на телефон ребенка Отправить СМС ребёнку Сделано!

#### Окно главного меню родителя

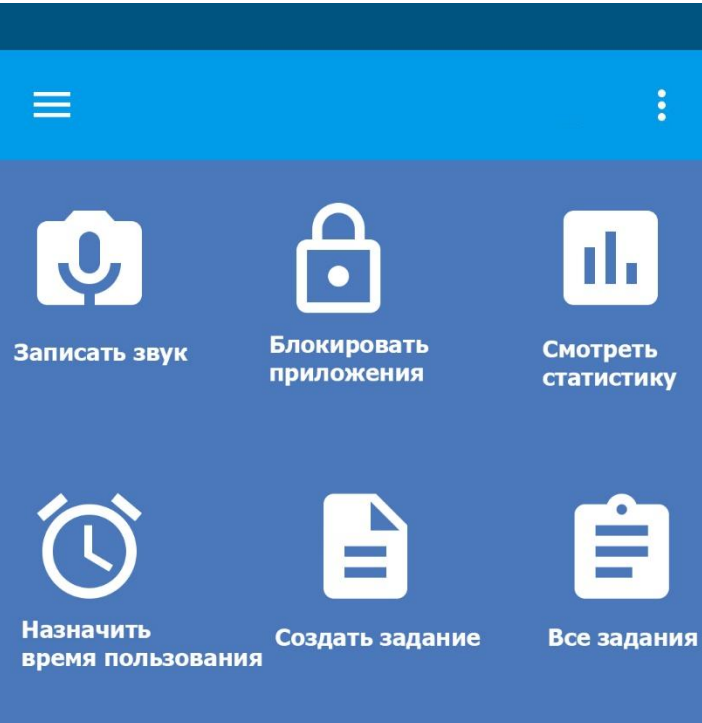

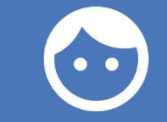

Добавить ребенка

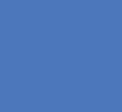

K

Записать видео

Выйти из аккаунта

# **Окно для записи звука с телефона ребенка**

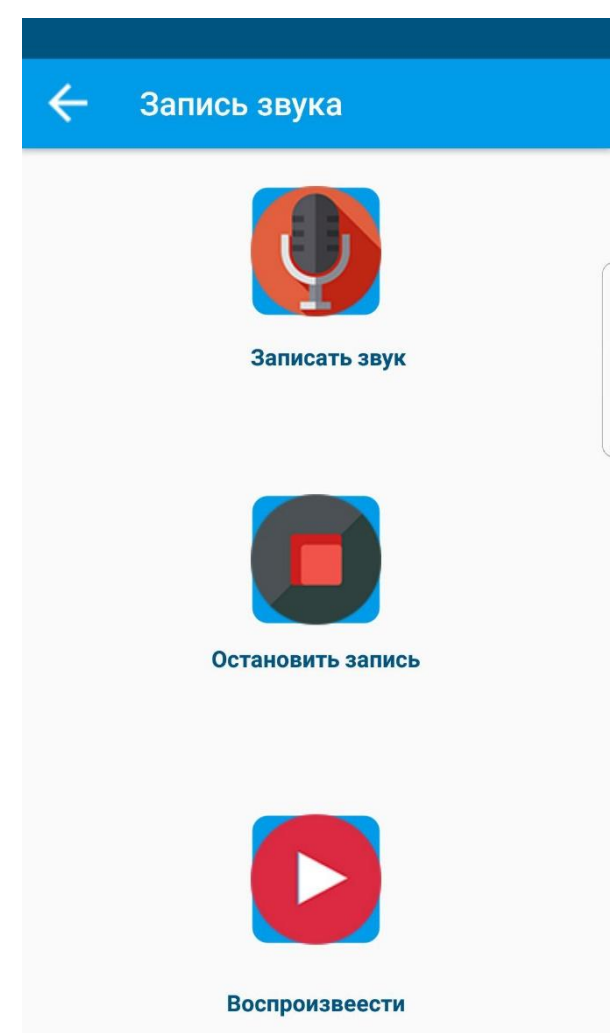

# **Окно показа статистики приложений и времени их использования**

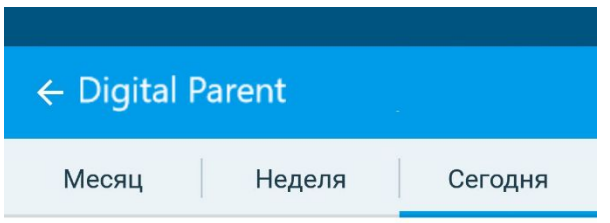

Статистики использования приложений пока нет

### Окно создания заданий

### ← Digital Parent

#### Имя:

Сделай домашнее задание

#### Дети:

На данный момент ни одно устройство не подключено.

#### Награда:

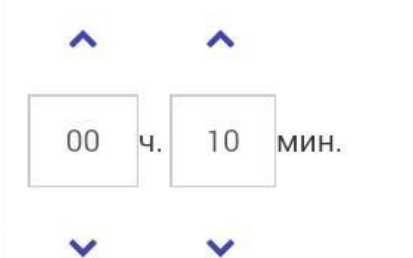

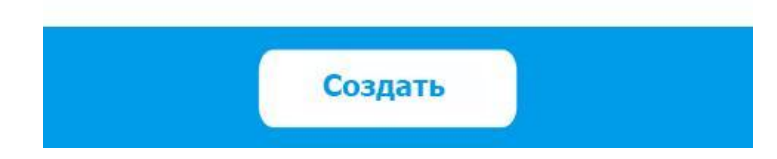

# **Окно для принятия или отклонения выполненного задания**

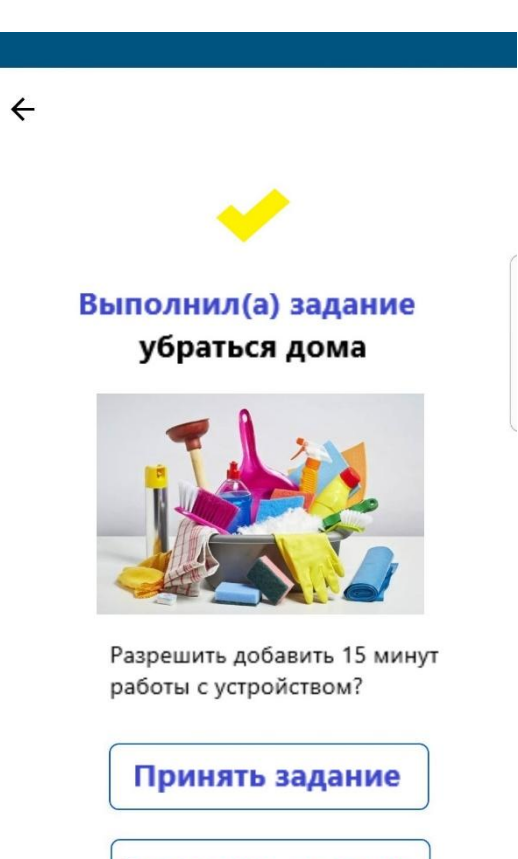

Отклонить задание

### **Главное окно на клиенте ребенка**

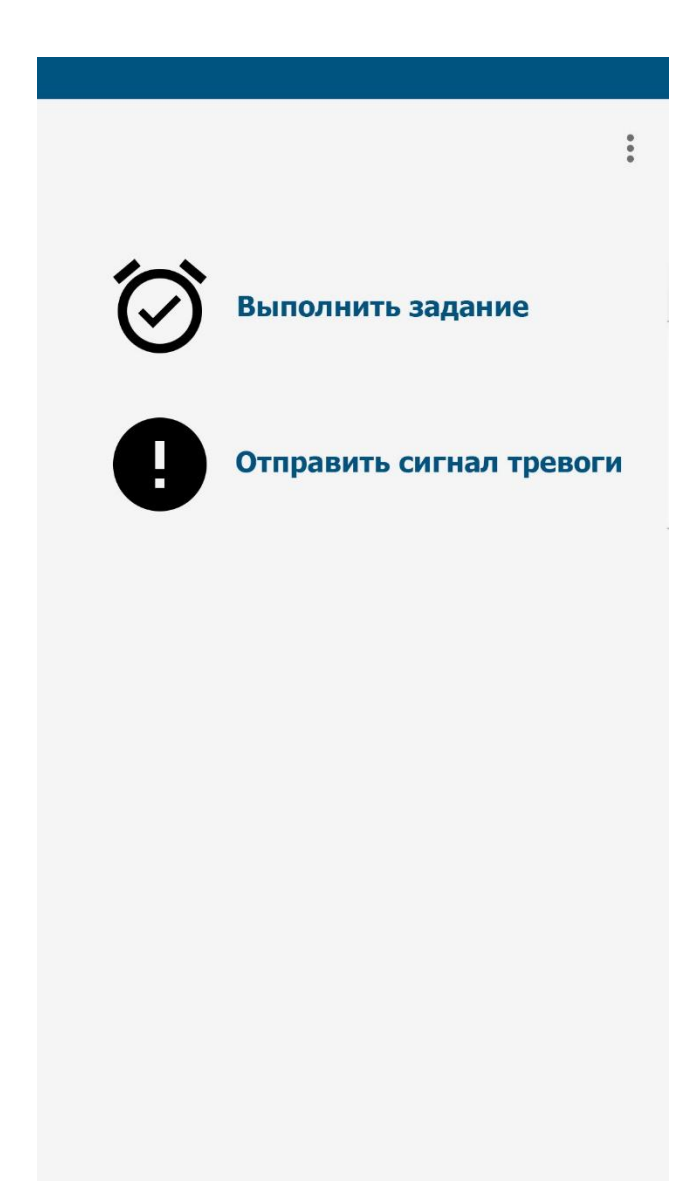

### **Меню ребенка**

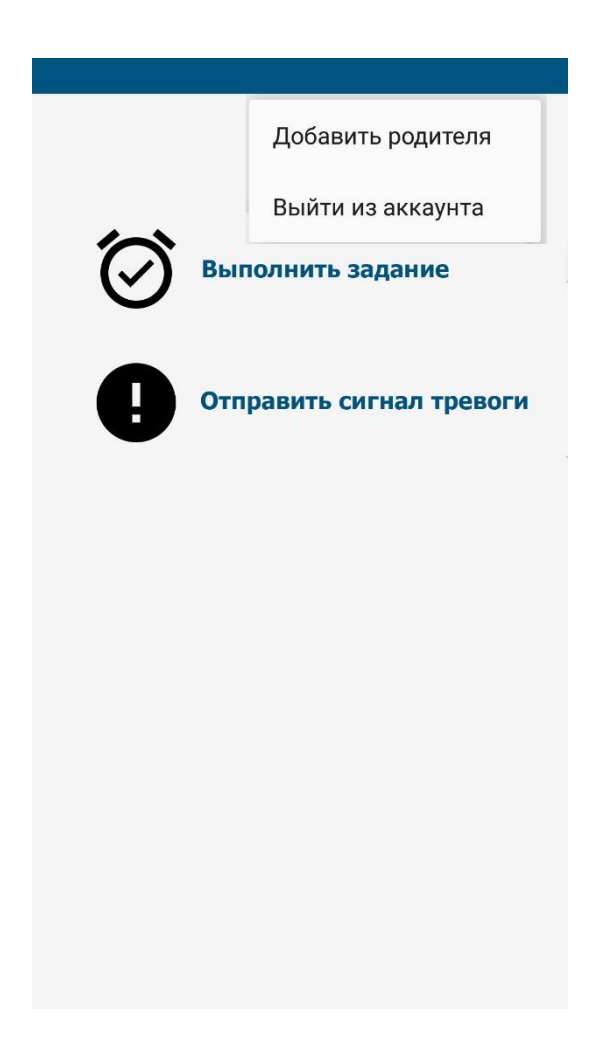